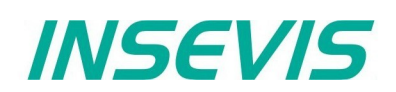

# **Produktinformation Wartungssoftware** ServiceStage

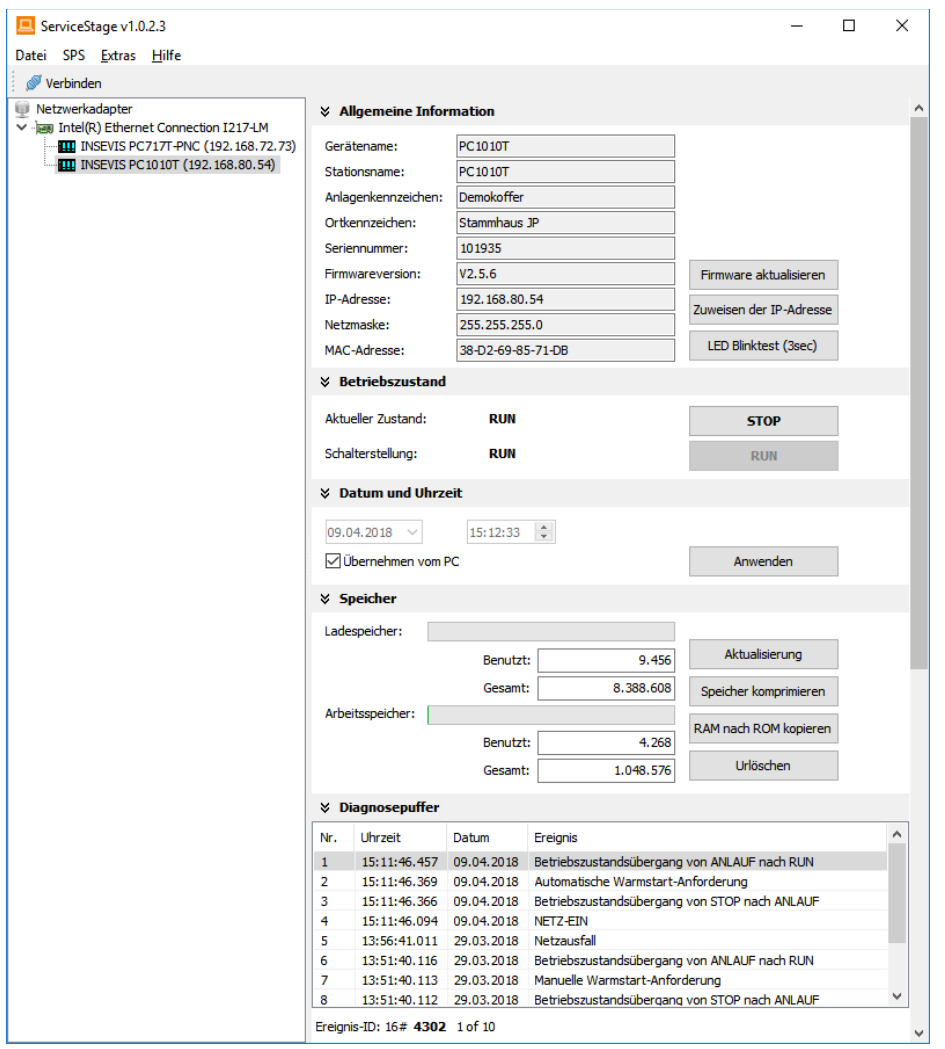

#### gültig ab 02/2014)

#### **Änderungen zu älteren Versionen dieses Dokumentes**

**In Rev. 1** geändert: kompletter Neuaufbau der Doku ab ServiceStage 1.0.1.2 **In Rev. 2 geändert:** neue Designlinie, neue Funktionen Firmwareupdate und Erstellen Backupdateien integriert **In Rev. 3** geändert: an aktuelle Software und Handbuch angepasst **In Rev. 4** geändert: an aktuelle Software angepasst V 1.0.4.0 (Beobachtungstabelle)

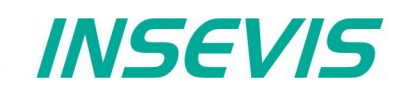

#### **Leistungsumfang ServiceStage Freeware**

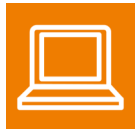

Mit der kostenlosen Software "ServiceStage" ist es via Ethernet möglich, die INSEVIS-CPUs online zu erkennen, diagnostizieren, deren Betriebszustand zu ändern, sowie Know-how-Schutzstufen zu setzen. Dadurch müssen für Updates dem Service oder anderen Ausführenden keine Quelldaten mehr zur Verfügung gestellt werden. Ein Service-Mitarbeiter kann mit dieser Software ganz ohne teure Lizenzen die wesentlichen Funktionen für Diagnose und Update direkt von einem einfachen PC/LapTop aus durchführen.

In einer Minute installiert, ist die "ServiceStage" intuitiv bedienbar und stellt den Servicemitarbeiten diese wichtigen Funktionen kostenlos und ablauffähig auf einfachen Netbooks zur Verfügung:

- Identifizierung des gewünschten Gerätes im Netzwerk
- Ändern der IP-Adresse, Update der Firmware (bei CPU-T-Geräten)
- Auslesen gerätespezifische Daten (SNr., Firmwareversion, IP-Adresse, MAC-Adresse, etc.),
- Änderung des Betriebszustandes RUN  $\leftrightarrow$  STOP,
- Setzen und Synchronisieren von Datum / Uhrzeit, Speicherdiagnose und -komprimierung,
- Auslesen und Speichern des CPU-Diagnosepuffers (hexadezimal oder als Text),
- Download des S7-Programms (als wld-Datei), der Visualisierungs- und Konfigurationsdaten (beide als Binärdatei),

**☆** Allgemeine Information

Gerätename:

Stationsname: **Anderson Representation**  PC717T-PNC

F65 PC717-PNC

- Erzeugen der Backup-Dateien für Micro-SD-Karte
- Setzen der Know-how-Schutzstufen Lese- und/oder Schreibschutz
- Beobachtungstabelle für Variablen

# **Allgemeine Informationen**

Ansicht der nicht änderbaren Systemdaten wie Seriennummer, Firmwareversion, MAC-Adresse sowie der änderbaren Daten wie

- IP-Adresse,
- Netzmaske und
- Router-IP-Adresse

sowie eine Blinktest-Möglichkeit der ausgewählten CPU.

#### **Nur bei CPU-T:**

Firmwareupdate per Ethernet möglich

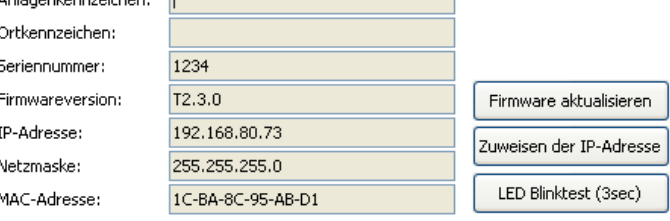

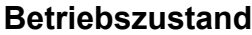

Hier können die CPU-Zustände RUN/STOP geändert werden (nicht bei Panels-HMI). Diese Änderung verlangt eine extra Bestätigung.

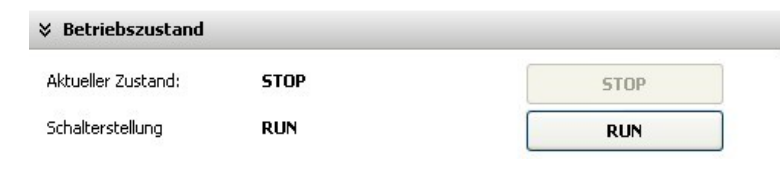

## **Datum und Uhrzeit**

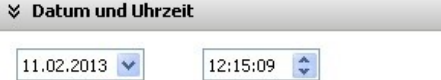

Anwenden

Zur manuellen Einstellung von Systemdatum und Uhrzeit. Durch Anhaken der Funktion **"Übernehmen vom**

**PC**" werden aktuelles Datum und Uhrzeit vom PC übernommen, wenn "Anwenden" gedrückt wird.

Übernehmen vom PC

# *INSEVIS*

# **Speicher**

Anzeige der Auslastung von Lade- und Arbeitsspeicher (nicht bei Panels-HMI).

Die manuell ausführbare Funktion "Speicher **komprimieren"** sollte bei oftmaligem Laden von S7-Programmen verwendet werden, um den damit belegten Speicher wieder freizugeben.

Die ebenfalls manuell ausführbare Funktion **"RAM nach ROM kopieren"** kopiert den Ladespeicherinhalt (z.B. Prozessdaten) vom batteriegepufferten Speicher in das Onboard-Flash, um Datenverluste zu verhindern.

Die Funktion **"Urlöschen"** löscht sämtliche Anwenderdaten im Lade- und Arbeitsspeicher. Das Betriebssystem bleibt erhalten.

# **Diagnosepuffer**

Hier werden die jeweils letzten 100 Einträge in den Diagnosepuffer nach Datum und Uhrzeit angezeigt (nicht bei Panels-HMI).

Auf Wunsch erfolgt das durch Anhaken der **Funktion "Ereignisinformation hexadezimal ausgeben"** auch in einem hexadezimalen System.

Durch "Aktualisieren" werden inzwischen angefallene Ereignisse neu eingetragen, mit "Speichern unter" werden die Ereignisse in eine Textdatei (\*.txt) abgelegt.

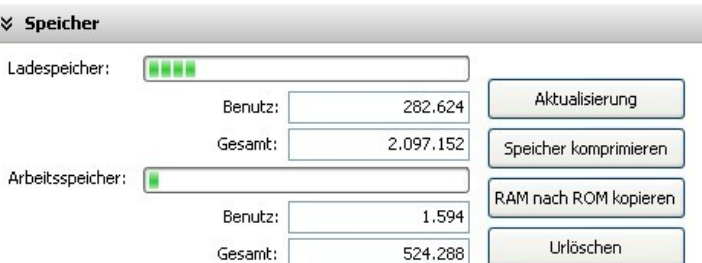

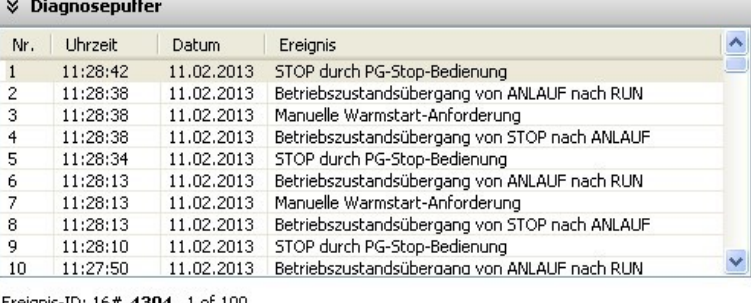

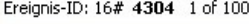

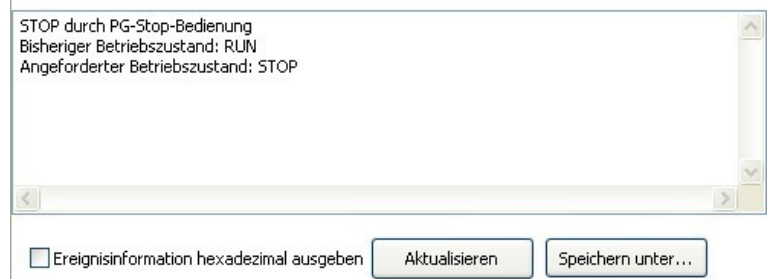

# **Know-how-Schutz**

Hier können verschiedene Stufen zum Schutz des S7-Programmes gegen Auslesen oder Überschreiben gesetzt werden. Dazu wird die SPS in STOP geschalten.

# **Beobachtungstabelle**

Hier können einzelne Variablen schnell und unkompliziert beobachtet/gesteuert werden. (ab ServiceStage 1.0.4.0)

#### **☆ Know-how-Schutz**

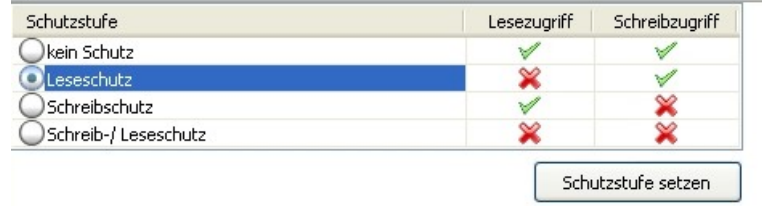

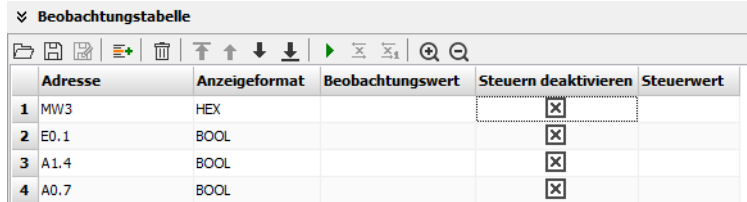

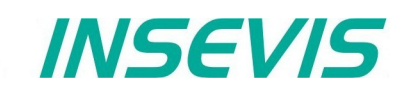

# **Block Update**

#### & Block Undate

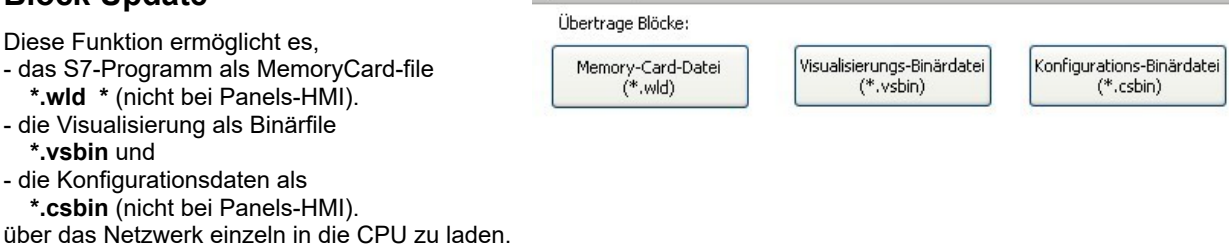

\* Die WLD-Datei ist eine Binärdatei mit S7-Systemdaten (SDBs) und S7-Programmblöcken (FCs, FB, OBs, DBs, ...).

#### Falls in dem

Hardwarekonfigurationsbaustein des Zielgerätes eine andere IP-Adresse eingetragen sein sollte, als in den Konfigurationsbausteinen der übertragenen Böcke, kann es dazu führen, dass nach

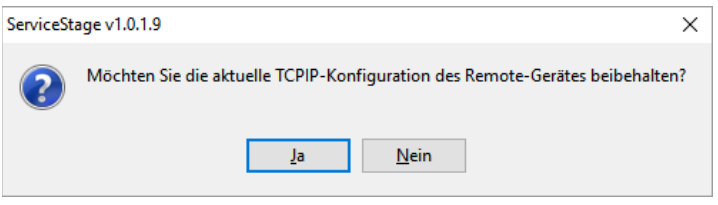

dem Übertragen die Verbindung abbricht. Um das zu vermeiden, wird ab Rev. 1.0.1.9 gefragt, ob die "Vor Ort"-Adresse im Zielgerät überschieben werden soll.

## **Online Backup**

Diese Funktion erstellt eine WLD-Datei samt  $\frac{1}{8}$  Block Update

Systemdaten und allen OB, DB, FB, SFB und SFC und kopiert diese zusammen mit der Binärdatei der Visualisierung in einen Ordner "backups".

#### **Bibliothek "Dokumente"**

backups

Name

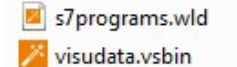

Mit diesen Daten lassen sich S7-Programme und Visualisierungen per Micro-SD-Karte ganz ohne PC durchführen (mehr unter "Systemfunktionen", Kapitel "Datensicherung und -wiederherstellung

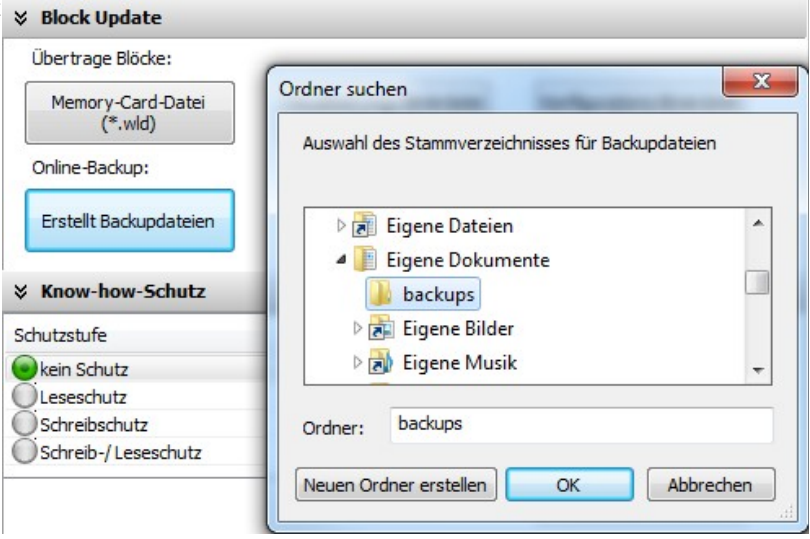

#### **Copyright**

Diese Dokumentation sowie sämtliche gelieferte oder auf den INSEVIS-Webseiten zum Download bereitgehaltene Dokumentation und Software sind urheberrechtlich geschützt. Die Vervielfältigung dieser Dokumentation in irgendeiner Art und Weise ohne ausdrückliche Genehmigung der Firma INSEVIS GmbH ist nicht erlaubt. Die Eigentums- und Urheberrechte an der Dokumentation und Software und jeder der von Ihnen erstellten Kopie bleiben der INSEVIS GmbH vorbehalten.

#### **Marken**

INSEVIS weißt darauf hin, dass die in der Dokumentation verwendeten Markennamen der jeweiligen Firmen wie z.B.

- STEP®, SIMATIC® und andere als eingetragene Warenzeichen der SIEMENS AG. - CANopen® und andere als eingetragene Warenzeichen der CAN in Automation eG

und weitere eingetragene Warenzeichen den jeweiligen Inhabern gehören und als solche dem allgemeinen markenrechtlichen Schutz unterliegen.

#### **Haftungsausschluss**

Alle technischen Angaben in dieser Dokumentation wurden von der INSEVIS GmbH mit größter Sorgfalt erstellt. Dennoch können Fehler nicht ganz ausgeschlossen werden, so dass INSEVIS keine Gewähr für die vollständige Richtigkeit übernimmt. Die Dokumentation wird regelmäßig überprüft, nötige Korrekturen werden in nachfolgenden Revisionen berücksichtigt.

Mit Erscheinen dieser technischen Information verlieren alle anderen Revisionen ihre Gültigkeit.